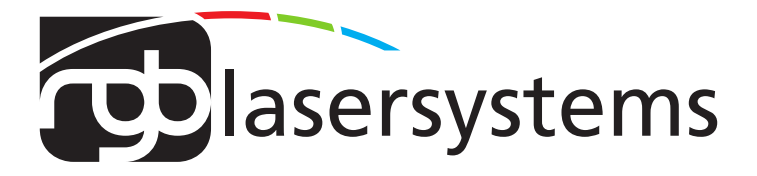

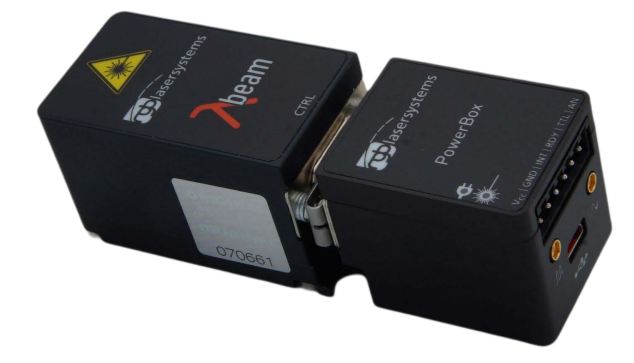

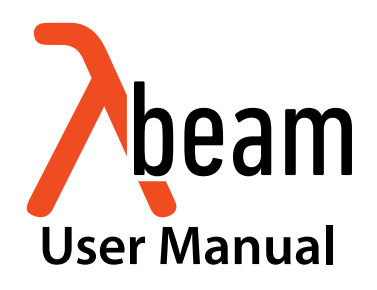

User Manual For the Lambda beam with PowerBox Laser Version: 146 Date: March 2023

This document is protected by copyright. Do not copy or publish this document or parts of it without written permission of RGB Lasersystems GmbH .

Product specifications and descriptions in this manual are subject to change without notice. RGB Lasersystems GmbH will not be responsible for errors and omissions in this manual or for direct or incidental damages in connection with the use of this device or information.

© 2023 RGB Lasersystems GmbH Donaupark 13 93309 Kelheim Germany

Telephone: +49 9441 1750 33 – 0 Website: [http://www.rgb-](http://www.rgb-photonics.com)lasersystems.com E-Mail: [sales@rgb-photonics.com](mailto:sales@rgb-photonics.com)

# **Contents**

<span id="page-2-0"></span>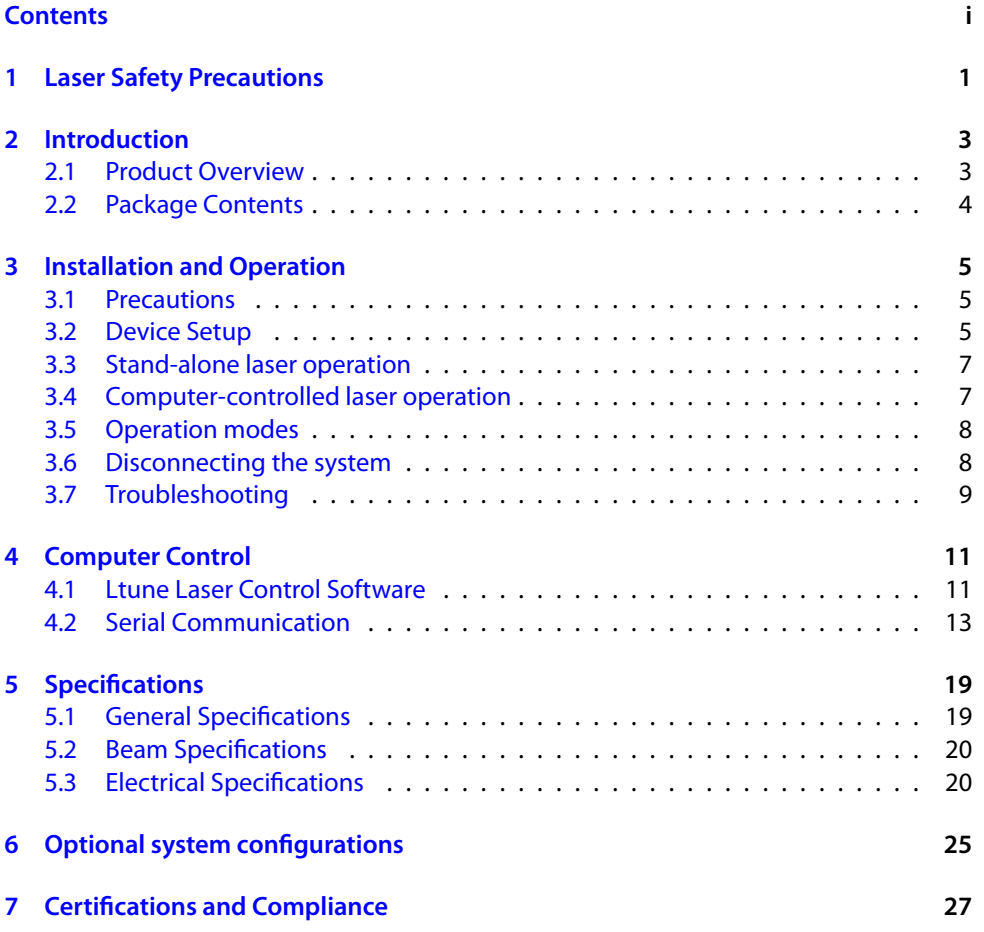

## **[Acronyms](#page-34-0) 31**

# <span id="page-4-1"></span><span id="page-4-0"></span>**1 Laser Safety Precautions**

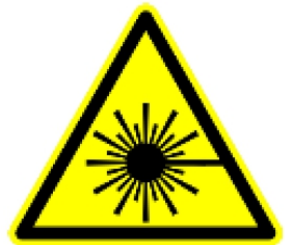

#### **CAUTION**: This device emits visible and invisible **LASER** radiation. Avoid exposure to the beam!

Lasers emit visible and invisible radiation that may cause damages to material and person, mainly by thermal effect. Radiation entering the human eye can damage the retina, which leads to partial or total loss of vision. The damage can occur without particular perception or sensation of pain.

Please consider all protection and safety regulations while handling laser systems. Always use laser protection glasses for the specified wavelength range.

Never direct the laser towards people. Keep the laser beam away from reflective surfaces in order to avoid uncontrolled reflections. Do not mount the laser at eve level.

It is your responsibility to guarantee the laser safety as required by law. Please pay attention to safety regulations DIN EN 61010-1, DIN EN 60825-1:2003-10 and DIN EN 60950 when operating the laser.

The Lambda beam series is specified by the United States National Center of Device and Radiological Health (CDRH)) as a class 3b laser product. Visible and invisible laser radiation is emitted.

Modifications that my affect any aspect of the product's performance or intended functions will require re-certification and re-identification of the product in accordance with the provisions of 21CFR 1040.10 and 1040.11.

Lambda beam laser modules are marked with a warning label as show on the right.

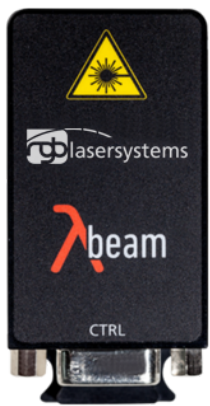

# <span id="page-6-2"></span><span id="page-6-0"></span>**2 Introduction**

# <span id="page-6-1"></span>**2.1 Product Overview**

The Lambda beam series offers high performance, modulatable laser modules in a small design. The high quality product "Made in Germany"guarantees universal capabilities in almost all fields of applications, with optical output powers up to 1000 mW. High durability, excellent beam quality and various options for system integration (for example into the Qioptiq rail system FLS 40) guarantee highest flexibility in industrial, scientific and medical applications.

#### **Laser Head Features**

- Small design
- Optical output powers up to 1000 mW
- Active Temperature Stabilization
- IP67 protected housing, optionally vacuum sealed
- Optional fiber coupler
- Horizontal, vertical and diagonal mounting options
- Produced in clean-room atmosphere
- Adjustable temperature
- Professional housing

#### **Laser Controller Features**

- Attaches directly to laser head
- Highly compact design
- Straightforward connection via screw-type terminal block
- Digital control via [Universal](#page-34-2) Serial Bus (USB)
- Powered by 12 V to 36 V direct [current](#page-34-3) (DC)
- Modulation input analog or digital 0V to 5V DC absolut [maximum voltage rating =Vcc](#page-34-3)
- Low speed and high speed modulation inputs

<span id="page-7-1"></span>• Interlock on/off input

# <span id="page-7-0"></span>**2.2 Package Contents**

## **Laser head**

In order to provide the best beam quality only high quality optical components are used within the laser head. A thermoelectric cooler is integrated for stabilizing the temperature.

## **Cable**

A standard Mini [USB](#page-34-2) cable is used for connecting the laser to a computer or power supply. The length of the cable is 1.5 m (5 ft).

## **Laser controller**

The PowerBox laser controller attaches directly to the laser head through the [D-Subminiature](#page-34-4) 9 (DSUB-9) connector with a locking mechanism. The back side holds a six-pin screw terminal block, a [USB](#page-34-2) port and two coaxial modulation inputs (standard version). The terminal block can be pulled out and removed from the controller.

## **Download link**

At our website you find the Windows application software Ltune for configuring and controlling the laser system as well as this manual as a Portable [Document](#page-34-5) Format (PDF) file.

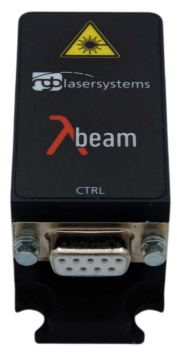

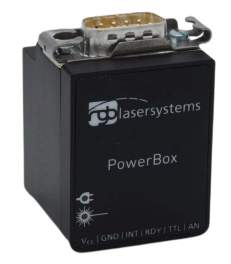

# <span id="page-8-3"></span><span id="page-8-0"></span>**3 Installation and Operation**

# <span id="page-8-1"></span>**3.1 Precautions**

- **Take care of all laser safety instructions** as described in [chapter 1.](#page-4-0) Always wear laser protection glasses for the specified wavelength range.
- Consider regulations for [electrostatic discharge \(ESD\).](#page-34-6)
- Do not open the laser head. Opening the case voids the warranty and may cause uncontrolled laser radiation.
- Always mount the laser module securely and pay attention to sufficient heat dissipation.
- **Never disconnect the laser head from the controller** while connected to the power supply. This can damage the laser.
- **Do not reflect the laser beam back into the laser head.** The laser diode could be damaged if more than 2 % of the emitted power is reflected back into it. Carefully check all mirroring surfaces of your optical setup for possible back reflections. If required, use a suitable optical insulator.
- Do not exceed the environment conditions specified in [chapter 5.](#page-22-0)

# <span id="page-8-2"></span>**3.2 Device Setup**

- 1. Attach the PowerBox controller to the Lambda beam laser head.
- 2. If you have several laser modules, please note that the controllers are not interchangeable. Make sure the serial numbers on the laser head and the laser controller match each other.
- 3. Move the locking slider on the connector to the locked position.
- 4. Connect the pins of the screw terminal block and the modulation inputs as required. Please see the following section for more details.
- 5. Turn on the supply voltage VCC.
- 6. After a quick self-test the green POWER [LED](#page-34-7) should be lit continuously and the RDY output should be high (+5 V).

## <span id="page-9-1"></span>**Connector and Pin Assignment**

The connectors for the standard version are described in teh table below [\(table 3.1\)](#page-9-0):

<span id="page-9-0"></span>Table 3.1: Connector and Pin Assignment

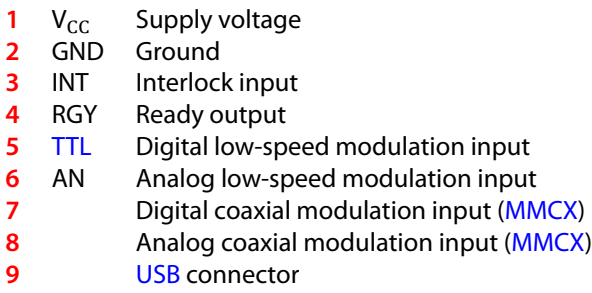

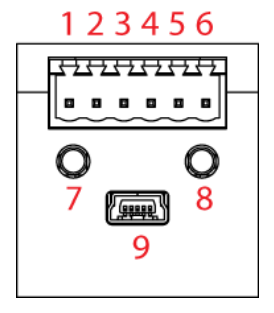

The high speed modulation option does not include the coaxial modulation inputs (**7** and **8**) and the digital low-speed modulation input (**5**) on the controller. Instead, a high speed digital modulation input [\(Micro-miniature coaxial \(MMCX\)\)](#page-34-9) is placed directly on the back of the laser head.

All pins are low if not connected. For modulation you can choose to use the low speed terminal block input or higher speed coaxial input, depending on your bandwidth requirements. The technical specifications for the inputs can be found in [chapter 5.](#page-22-0) Please note that the input levels are different for low and high speed modulation inputs. You can also use both low speed and coaxial inputs at the same time. In this case, the digital inputs are logically-OR combined and the analog inputs added.

## **Status Indicators**

The laser module includes two [light emitting diodes \(LEDs\)](#page-34-7) to indicate the laser status:

<span id="page-10-3"></span>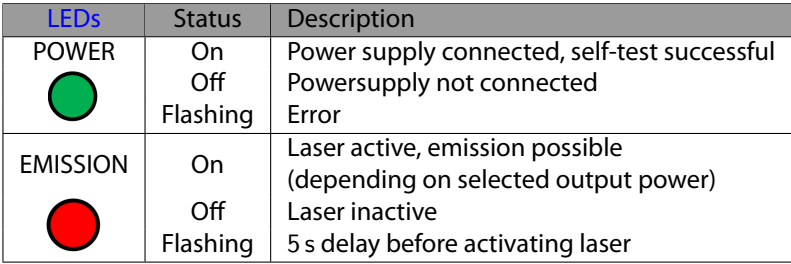

# <span id="page-10-0"></span>**3.3 Stand-alone laser operation**

To operate the laser continuously at maximum output power, please connect the three Interlock, [transistor-transistor logic \(TTL\)](#page-34-8) and analog modulation inputs to +5 V or V<sub>CC</sub>. The laser starts operation with a five second delay, as required by [CDRH](#page-34-1) regulation<sup>[1](#page-10-2)</sup>. Once the laser is active, the EMISSION indicator is lit continuously. Afterwards, you can turn the laser on and off instantly by using the [TTL](#page-34-8) modulation input or adjust the output power using the analog modulation input. In stand-alone operation, the laser operated in "Combined Modulation Mode", which means that the laser emission is determined by both analog and digital modulation inputs.

# <span id="page-10-1"></span>**3.4 Computer-controlled laser operation**

The Lambda beam series can be controlled via [USB.](#page-34-2) The operation is described in [chap](#page-14-0)[ter 4.](#page-14-0)

In order to turn the laser on, please:

- 1. Connect the system as described in [section 3.2.](#page-8-2)
- 2. For Digital or Analog Modulation Mode, please apply a voltage at the modulation input [\(MMCX-](#page-34-9)Connector). Note that even with an input voltage of  $0 \vee$ , a small amount of luminescence may be emitted. For operation in Constant Power Mode, you don't need to connect anything to the modulation inputs.
- 3. Connect the interlock input 5 V or VCC.
- 4. Start the Ltune application software, set an output power and click on the Power On/Off button. The laser starts with a 5 s delay as described above.

<span id="page-10-2"></span><sup>&</sup>lt;sup>1</sup> Custom modification without delay is available for **[OEM](#page-34-10)** integration.

<span id="page-11-4"></span>**Note for lasers at** 532 nm**:** It is recommended to initially oper-ate the laser at full maximum output power for 5 min. Afterwards the output power can be adjusted to any value. At low output powers these lasers often exhibit multi-mode emission.

# <span id="page-11-0"></span>**3.5 Operation modes**

You can select the operation mode using Ltune or your own custom software. In standalone operation, the laser system is always in Combined Modulation Mode. The technical specifications for the modulation inputs can be found in [chapter](#page-22-0) 5.

#### **Constant Power Mode**

The Lambda beam laser systems can be driven in [continuous](#page-34-11) wave (CW) mode without an external control voltage. In this case, the laser emission is constant at the value which is defined by the Ltune Software.

## **Analog Modulation Mode**

In this mode the optical output power can be controlled by an external voltage at the analog modulation input connector. The output power is modulated proportional to this signal.

## **Digital Modulation Mode**

Here, the digital modulation input is used to switch the laser off and on between 0 %and 100 % maximum power. The nominal [TTL](#page-34-8) input levels for the low-speed modulation input are  $0 \vee$  (laser off[\)](#page-11-3) and 5 V (laser on)<sup>2</sup>.

## **Combined Modulation Mode**

In this mode, the laser emission is determined by both analog and digital modulation inputs. It can be turned on and off using the digital input and the output power can be adjusted using the analog input.

# <span id="page-11-1"></span>**3.6 Disconnecting the system**

Always disconnect the power supply before removing the controller from the laser head in order to prevent damage to the laser!

<span id="page-11-3"></span><span id="page-11-2"></span><sup>&</sup>lt;sup>2</sup> However, all signals below 0.8 V are considered as off and above 2 V as on.

# <span id="page-12-0"></span>**3.7 Troubleshooting**

## **If the device is detected by Ltune, but there is no laser emission:**

Please make sure that these conditions are met:

- The green [LED](#page-34-7) is lit continuously (if not, please check the bottom of the Ltune window for error messages).
- The interlock pin is between +5 V and VCC.
- The power on/off button in Ltune is turned on and an output power larger than zero is selected.
- Either Constant Power Mode is selected or a proper signal is connected to the modulation inputs.

If the green [LED](#page-34-7) is flashing, please run Ltune and check the bottom of the window for error messages.

## **If the device is not detected when Ltune is started**

First of all, please disconnect the laser from the computer, restart the computer, connect the laser again and start the Ltune software.

If the laser is still not found: The Ltune software communicates with the laser using a "virtual serial port". If the driver is installed correctly, it should show up in the Windows Device Manager. You can open the device manager by clicking Start -> Control Panel (-> Performance and Maintenance) -> System -> Hardware -> Device Manager.

In the device manager, please open the "Ports (COM & LPT)" subtree. One of the COM ports listed there should belong to your laser. If you right-click on the correct item, choose "Properties" and then the "Driver" tab page, it should read: "Driver Provider: FTDI" and "Driver Version: 2.8.14.0" (or later). If this is the case, please start Ltune and try to select this COM port manually by unchecking "Auto-scan all serial ports" in "Device setup".

If your laser is not listed in the device manager or marked with an exclamation or question mark, please try the following:

- 1. Disconnect your laser from the computer and from power supply.
- 2. Download <http://www.ftdichip.com/Resources/Utilities/FTClean.zip>and run thistool to remove the FTDI driver from your computer.
- 3. Reinstall Ltune from [our website](#page-34-12).
- 4. Reconnect the laser to the computer.
- 5. Start Ltune.

# <span id="page-14-2"></span><span id="page-14-0"></span>**4 Computer Control**

The Lambda beam uses a [USB](#page-34-2) interface for remote control. The laser can be controlled with

- The Windows application software Ltune (included) or
- Custom user software via serial communication.

## <span id="page-14-1"></span>**4.1 Ltune Laser Control Software**

The Lambda beam can be configured and controlled using the Ltune software for Windows.

The software features:

- Modulation mode selection
- Output power adjustment
- Display of the laser status, configuration and operating hours
- Temperature display and adjustment

To install the software, simply run the setup file from our [website](#page-34-12).

The setup package then installs the application software and the device driver. For the operating system to properly recognize the de software first before attaching the device.

The software is tested with 32 and 64 bit versions of Windows 11, 10, 7, Vista and XP. It requires the Microsoft .NET framework version 3.5 or 4.0, which is already installed on most Personal [Computers](#page-34-13) (PCs). If this framework is not installed, the setup package asks you to install it first. You can find the setup file for the .NET framework on Microsoft's website. Please note that you need at least version 3.5 of the .NET framework. After the software is installed, please connect your Lambda beam to a [USB](#page-34-2) 2.0 port on the

computer. You can use the provided [USB](#page-34-2) cable or almost any other Mini-USB cable. If not already installed wait until the laser driver is completely installed. The laser should be detected automatically. If not you can click on device setup to start a new search.

<span id="page-15-1"></span>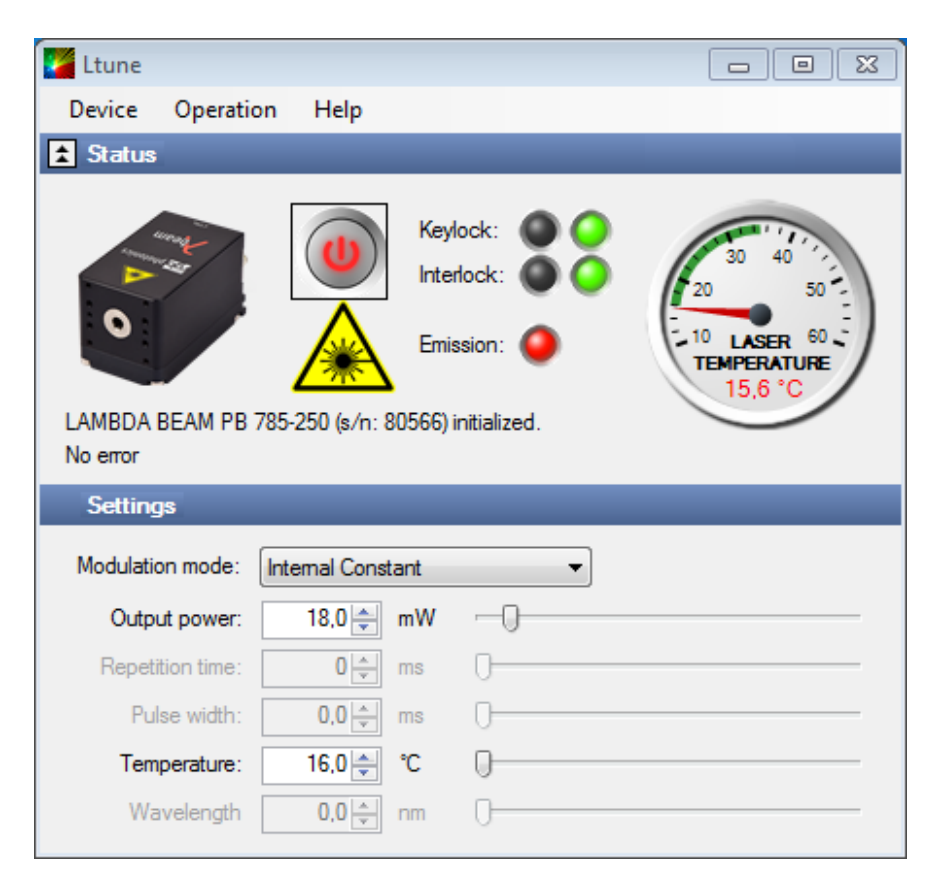

Figure 4.1: Ltunes GUI

Please note that you can change the user interface to a more compact view by clicking the small button next to "Device Proporties".

<span id="page-15-0"></span>Please also note that the Ltune software works with different laser modules and therefore provides support for some features that are not included in the Lambda beam .

# **4.2 Serial Communication**

### **Overview**

When the laser controller is connected to a  $PC$  and the device driver installed, it shows up as a virtual [communication port/serial port \(COM\)](#page-34-14) port and can be accessed from almost any programming language. A detailed description of the commands and queries is given in the following section.

The command settings are not stored when the system is powered down.

## **Communication protocol**

The commands and queries have the following syntax:

#### Commands: command=<parameter value>

A command changes an actual setting. The syntax is the command, followed by an equal sign and the parameter value. The parameter value is the value to be set. Commands have no return value.

#### **Queries:** query?

A query returns information about the device or the value of a setting. The syntax is the query, followed by a question mark. Queries have no parameter value. A query delivers a return value.

## **Return Code**

A return code gives information about the processing of a command or query. There is always a space character between the return code and the result. The return codes are listet in [table 4.1.](#page-16-0)

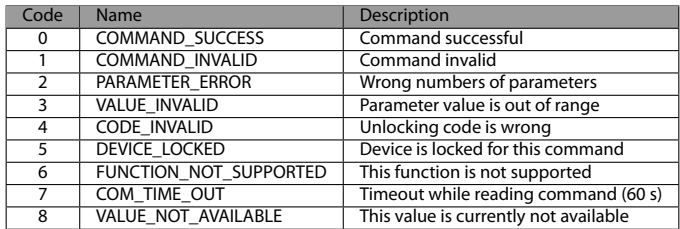

#### <span id="page-16-0"></span>Table 4.1: Return Codes

All commands and queries and all responses from the device are followed by the line termination string "\r \n"(carriage return & line feed). All instructions have to be written in capital letters.

#### **Initializing the serial communication**

The Lambda beam uses the communication settings displayed in [table 4.2.](#page-17-0)

Table 4.2: Lambda beam communication settings

<span id="page-17-0"></span>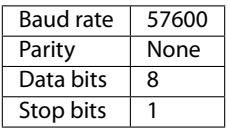

To initialize the controller, send "INIT". The controller responds with the return code 0 (Command successful).

#### **Closing the communication**

Send "BYE" to close the connection to the laser controller.

#### **Turning the laser on and off**

This command is used to set the and read the "Laser Enable" request. The laser can only be activated if the key switch is in the ON position and the interlock is closed.

| Command/<br>Ouerv | Parameter value                                   | Return code                               | Return value                                       |
|-------------------|---------------------------------------------------|-------------------------------------------|----------------------------------------------------|
| $0=$              | 0: Delete Enable Request<br>1: Set Enable Request | <b>COMMAND SUCCESS</b><br>PARAMETER ERROR |                                                    |
| በ?                | ۰                                                 | <b>COMMAND SUCCESS</b>                    | 0: Enable Request not set<br>1: Enable Request set |

Table 4.3: Laser Enable commands

#### **Temperature settings**[3](#page-17-1)

The Lambda beam monitors the operating temperature. If it exceeds the permitted temperature range, the laser is turned off to prevent damage to the module. The commands for temperature settings are listed in [table 4.4](#page-18-0)

<span id="page-17-1"></span><sup>&</sup>lt;sup>3</sup>Not all laser systems support this function

<span id="page-18-1"></span>

| Command/<br>Query | Parameter value                                          | Return code                                                              | <b>Return value</b>                    |
|-------------------|----------------------------------------------------------|--------------------------------------------------------------------------|----------------------------------------|
| T?                |                                                          | COMMAND SUCCESS<br>VALUE NOT AVAILABLE                                   | Current temperature in °C              |
| TD?               |                                                          | <b>COMMAND SUCCESS</b>                                                   | Default temperature in °C              |
| $T0=$             | Temperature offset in °C<br>(vallue between LTN and LTP) | <b>COMMAND SUCCESS</b><br><b>VALUE INVALID</b><br>FUNCTION NOT SUPPORTED |                                        |
| T <sub>0</sub> ?  |                                                          | <b>COMMAND SUCCESS</b>                                                   | Temperature offset in °C               |
| $LTN$ ?           |                                                          | COMMAND SUCCESS                                                          | Lowest operating<br>temperature in °C  |
| LTP?              |                                                          | COMMAND SUCCESS                                                          | Highest operating<br>temperature in °C |

<span id="page-18-0"></span>Table 4.4: commands for temperature settings

The command TO= expects a temperature offset for the default temperature (TD?) to be decreased or increased. The temperature can be adjusted with a resolution of 0.1 °C.

The highest and lowest possible temperature value can be queried with LTP? and LTN?, respectively.

#### **Selection of modulation mode**

The following commands are used to change the mode of modulation:

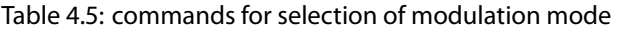

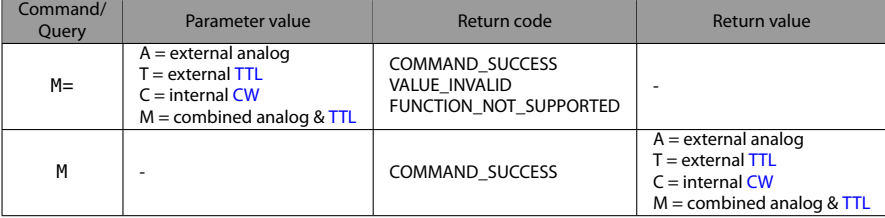

#### **CW mode**

The Lambda beam series can be operated in [CW](#page-34-11) mode at constant power between 0 % and 100 % of the maximum output power. There is no need to supply an external control voltage.

<span id="page-19-0"></span>

| Command/<br>Ouerv | Parameter value                                | Return code                             | Return value               |
|-------------------|------------------------------------------------|-----------------------------------------|----------------------------|
| P?                |                                                | COMMAND SUCCESS                         | Output power in mW         |
| $P =$             | Output power in mW<br>(value between 0 and LP) | COMMAND SUCCESS<br><b>VALUE INVALID</b> |                            |
| 1 P?              |                                                | <b>COMMAND SUCCESS</b>                  | Maximum output power in mW |

Table 4.6: [CW](#page-34-11) mode commands

#### **Status and device information**

The query S? gets the actual status of the laser system including information about the Enable Request, the key switch, the interlock, active errors and the temperature control.

The query R? returns the operation hours of the laser system. The operation time is the accumulated time during which the laser was active (red LED on).

Table 4.7: Status and device information commands

| Query | Parameter value          | Return code            | Returnvalue                                                                                                    |
|-------|--------------------------|------------------------|----------------------------------------------------------------------------------------------------|
| 5?    |                          | <b>COMMAND SUCCESS</b> | Current device status (see table below)                                                                                                    |
| $R$ ? |                          | <b>COMMAND SUCCESS</b> | Total operating hours [hhhh:mm]                                                                                                    |
| DM?   | ٠                        | COMMAND SUCCESS        | Manufacturer                                                                                                    |
| DT?   | ٠                        | <b>COMMAND SUCCESS</b> | Device name                                                                                                    |
| DS?   |                          | COMMAND SUCCESS        | Serial number                                                                                                    |
| D0?   | ٠                        | COMMAND SUCCESS        | Software version                                                                                                    |
| DW?   | $\overline{\phantom{a}}$ | <b>COMMAND SUCCESS</b> | Emission wavelength in nm                                                                                                    |
| DF?   |                          | COMMAND SUCCESS        | Available features:<br>$T =$ Temperature adjustable<br>$H = High speed TTL$ integrated<br>$D =$ Drive mode changeable (ACC/APC)<br>C = Temperature is controlled<br>$M =$ External analog and digital modulation<br>$A = Modulation$ inputs can be combined<br>$R =$ Round beam<br>$L = Wavelock$<br>$E = ECDL$ laser<br>$W = Water-cooled$<br>$B = Multi$ -mode beam<br>$S =$ Customized |
| DC?   |                          | COMMAND SUCCESS        | ACC = active current control (ACC)<br>APC = active Power control (APC)                                                                                                    |

The result of the status request S? is a bit-wise combination of the values listed in [table 4.8](#page-20-0)

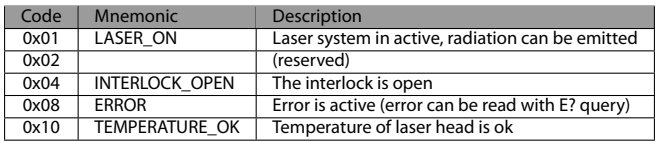

#### <span id="page-20-0"></span>Table 4.8: status request commands

#### **Error status of the laser system**

The query E? reads the actual active errors of the laser system.

#### Table 4.9: Error status of the laser system

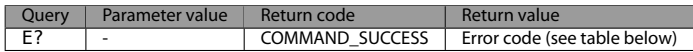

Possible error codes are shown in [table 4.10](#page-20-1)

#### <span id="page-20-1"></span>Table 4.10: error codes

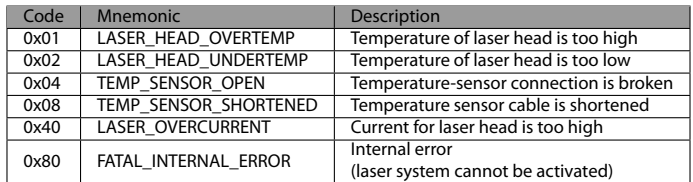

# <span id="page-22-3"></span><span id="page-22-0"></span>**5 Specifications**

<span id="page-22-1"></span>**All specifications are based on stable environmental conditions.**

# **5.1 General Specifications**

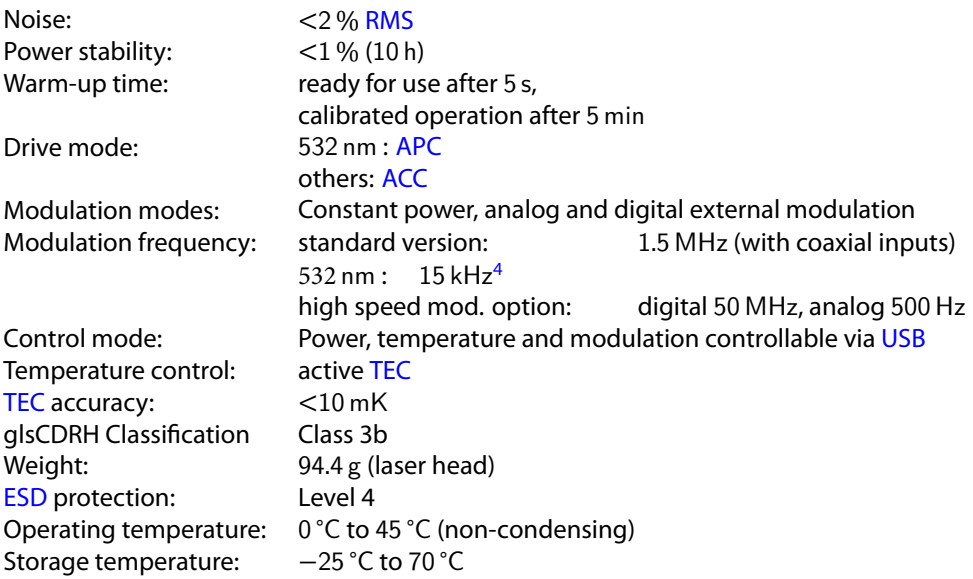

<span id="page-22-2"></span><sup>&</sup>lt;sup>4</sup>An optional [acousto-optical modulator \(AOM\)](#page-34-19) may be used for faster modulation.

# <span id="page-23-2"></span><span id="page-23-0"></span>**5.2 Beam Specifications**

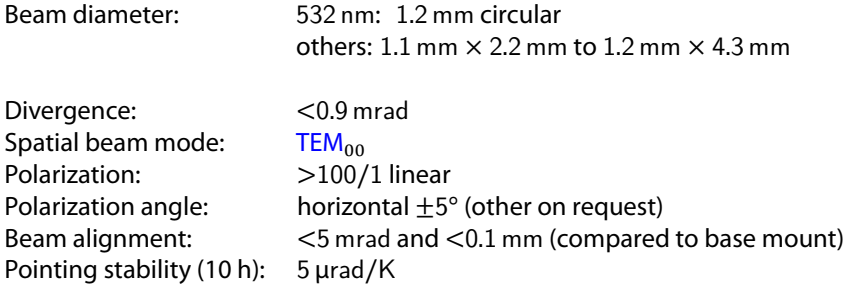

# <span id="page-23-1"></span>**5.3 Electrical Specifications**

#### **Power Supply and Control**

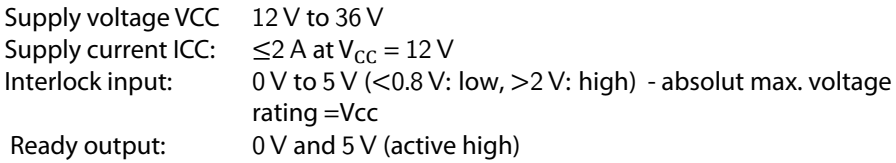

## **Absolute Maximum Ratings**

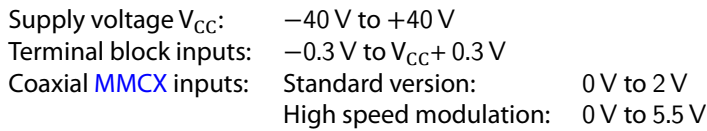

## <span id="page-24-0"></span>**Low-speed Modulation Inputs**

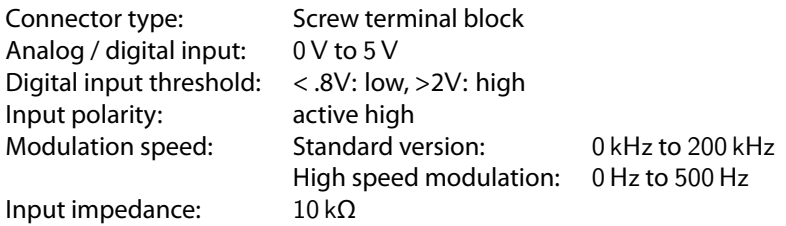

## **Coaxial Modulation Inputs**

#### **Standard version**

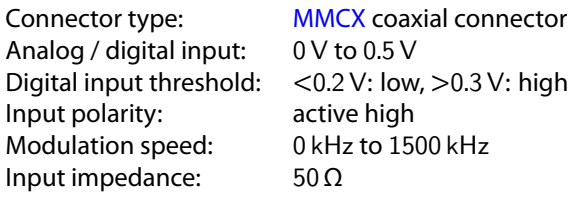

#### **High speed modulation option**

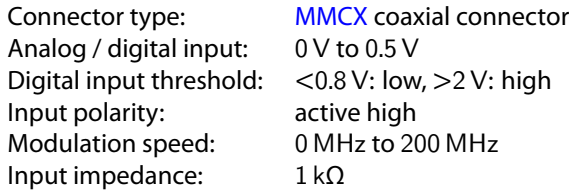

## **Mechanical specifications**

## **Lambda beam laser head**

All dimensions in mm.

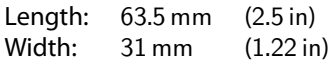

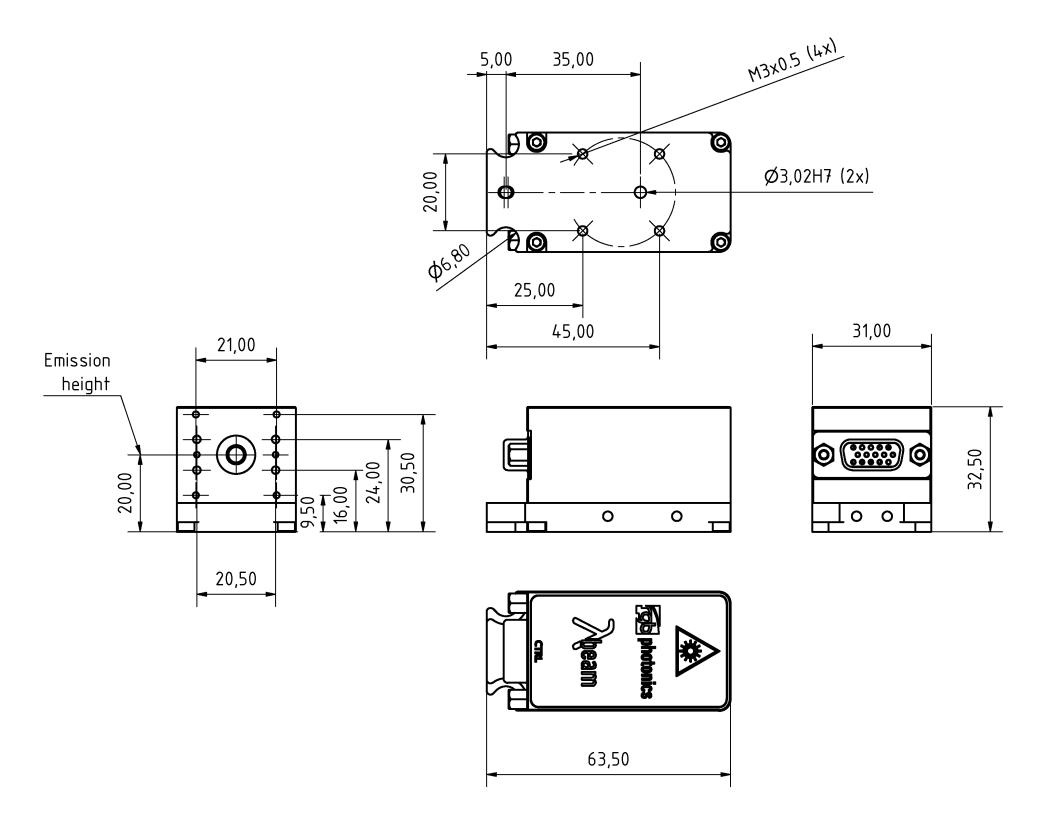

Figure 5.1: LambdaBeam technical drawing

3D computer-aided design (CAD) files are available for download on [www.rgb-](www.rgb-photonics.com)lasersystems. [com.](www.rgb-photonics.com)

#### **PowerBox laser controller**

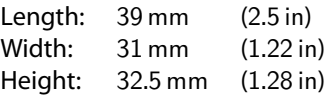

<span id="page-26-0"></span>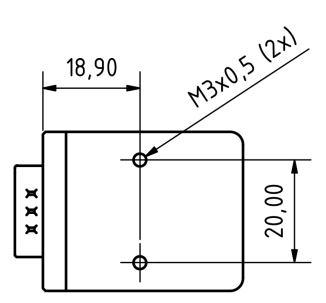

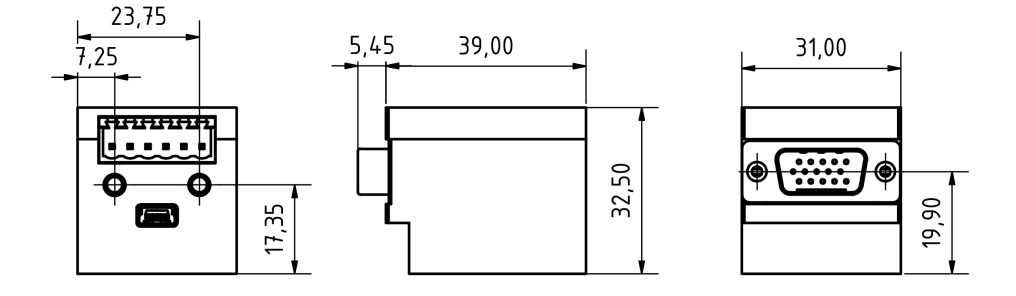

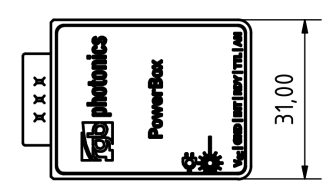

Figure 5.2: PowerBox laser controller technical drawing

All dimensions in mm.

3D [CAD](#page-34-21) files are available for download on www.rgb-[lasersystems](www.rgb-photonics.com).com.

## **PowerBox with Lambda beam attached**

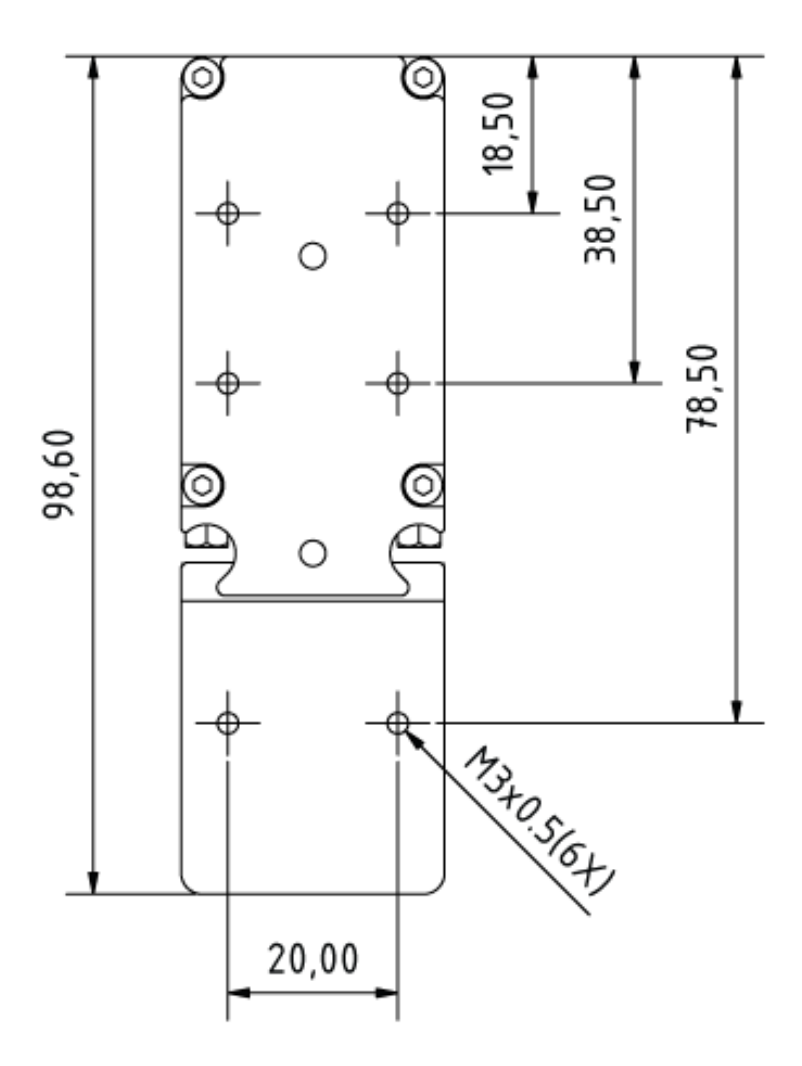

Figure 5.3: PowerBox with Lambda beam attached technical drawing

# <span id="page-28-0"></span>**6 Optional system configurations**

#### **Fiber coupler**

Each Lambda beam laser system can be equipped with a fiber coupler.

#### **Water cooling system**

For operation in extreme conditions, there is an optional water cooling system for the bottom plate. This ensures an optimal heat dissipation.

#### **Wavelock**

The Wavelock option provides an exceptionally stable single mode emission. Available for wavelengths of 405 nm, 633 nm, 638 nm, 640 nm, 658 nm, 685 nm, 785 nm, 808 nm and 852 nm.

# <span id="page-30-1"></span><span id="page-30-0"></span>**7 Certifications and Compliance**

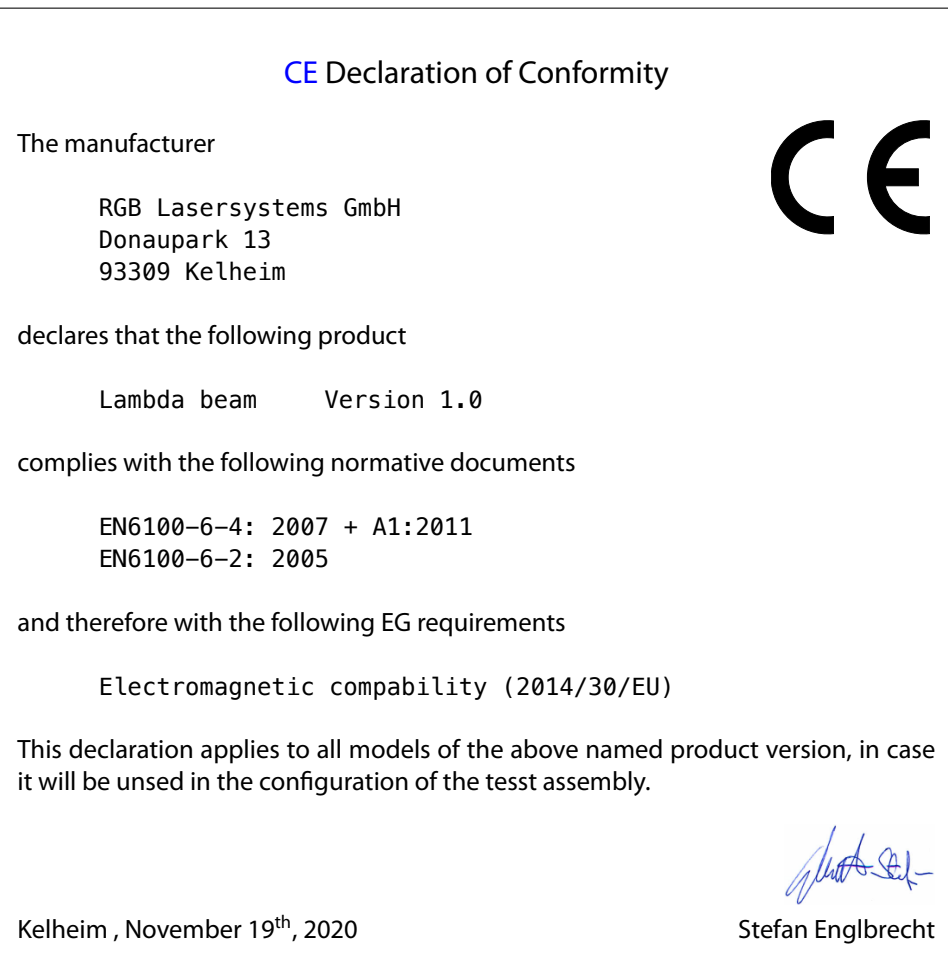

# [FCC](#page-34-23) Compilance

<span id="page-31-0"></span>This declaration applies to the following product:

Lambda beam Version 1.0

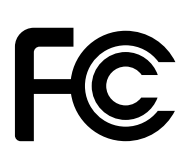

This device complies with part 15 of the [FCC](#page-34-23) Rules. Operation is subject to the following two conditions: (1) This device may not cause harmful interference, and (2) this device must accept any interference received, including interference that may cause undesired operation.

This equipment has been tested and found to comply with the limits for a Class A digital device, pursuant to Part 15 of the [FCC](#page-34-23) Rules. These limits are designed to provide reasonable protection against harmful interference when the equipment is operated in a commercial environment. This equipment generates, uses and can radiate radio frequency energy and, if not installed and used in accordance with the instruction manual, may cause harmful interference to radio communications. Operation of this equipment in a residential area is likely to cause harmful interference in which case the user will be required to correct the interference at his own expense.

Kelheim , November 14<sup>th</sup>, 2020 Stefan Englbrecht

<span id="page-32-0"></span>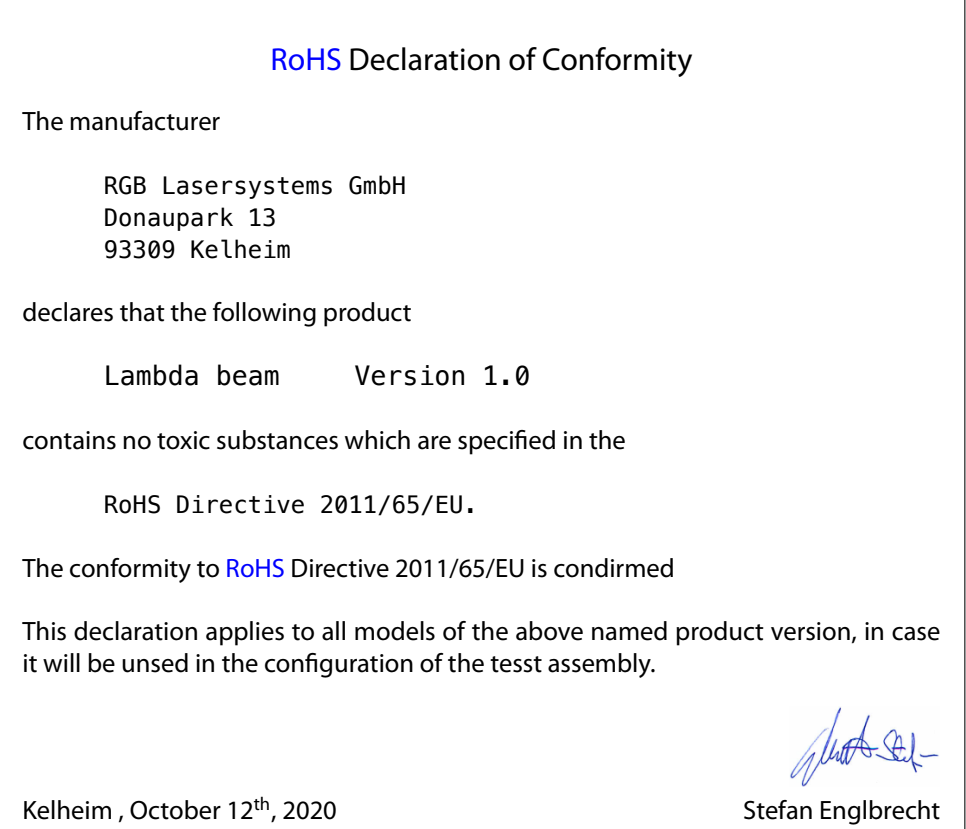

[WEEE](#page-34-25) Directive

Please respect the [Waste Electrical and Electronic Equipment](#page-34-25) [\(WEEE\)](#page-34-25) directive 2012/19/EU and do not throw you RGB Lasersystems GmbH product into waste disposal but recycle it.

# <span id="page-34-0"></span>**Acronyms**

<span id="page-34-25"></span><span id="page-34-24"></span><span id="page-34-23"></span><span id="page-34-22"></span><span id="page-34-21"></span><span id="page-34-20"></span><span id="page-34-19"></span><span id="page-34-18"></span><span id="page-34-17"></span><span id="page-34-16"></span><span id="page-34-15"></span><span id="page-34-14"></span><span id="page-34-13"></span><span id="page-34-12"></span><span id="page-34-11"></span><span id="page-34-10"></span><span id="page-34-9"></span><span id="page-34-8"></span><span id="page-34-7"></span><span id="page-34-6"></span><span id="page-34-5"></span><span id="page-34-4"></span><span id="page-34-3"></span><span id="page-34-2"></span><span id="page-34-1"></span>**ACC** active current control. [16,](#page-19-0) [19](#page-22-3) **AOM** acousto-optical modulator. [19](#page-22-3)<br>**APC** active Power control 16, 19 **APC** active Power control. [16,](#page-19-0) [19](#page-22-3) **CAD** computer-aided design. [21,](#page-24-0) [23](#page-26-0) **CD-ROM** Compact Disc Read-Only Memory. [4,](#page-7-1) [9,](#page-12-0) [11](#page-14-2) **CDRH** Center of Device and Radiological Health. [1,](#page-4-1) [7](#page-10-3) **CE** Conformité Européenne. [27](#page-30-1) **COM** communication port/serial port. [12](#page-15-1) **CW** continuous wave. [8,](#page-11-4) [15](#page-18-1) **DC** direct current. [3](#page-6-2) **DSUB-9** D-Subminiature 9. [4](#page-7-1) **ESD** electrostatic discharge. [5,](#page-8-3) [19](#page-22-3) **FCC** Federal Communications Commission. [28](#page-31-0) LED light emitting diode. [5,](#page-8-3) [6,](#page-9-1) [9](#page-12-0) **MMCX** Micro-miniature coaxial. [5,](#page-8-3) [6,](#page-9-1) [7,](#page-10-3) [20,](#page-23-2) [21](#page-24-0) **OEM** Original Equipment Manufacturer. [7](#page-10-3) PC Personal Computer. [11,](#page-14-2) [12](#page-15-1) **PDF** Portable Document Format. [4](#page-7-1) **RMS** root mean square, [19](#page-22-3) **RoHS** Restriction of the use of certain hazardous substances. [29](#page-32-0) **TEC** thermo electric cooler. [19](#page-22-3) **TEM** transverse electromagnetic mode. [20](#page-23-2) **TTL** transistor-transistor logic. [5,](#page-8-3) [7,](#page-10-3) [8,](#page-11-4) [15,](#page-18-1) [16](#page-19-0) **USB** Universal Serial Bus. [3,](#page-6-2) [4,](#page-7-1) [5,](#page-8-3) [7,](#page-10-3) [11,](#page-14-2) [19](#page-22-3) **WEEE** Waste Electrical and Electronic Equipment. [29](#page-32-0)